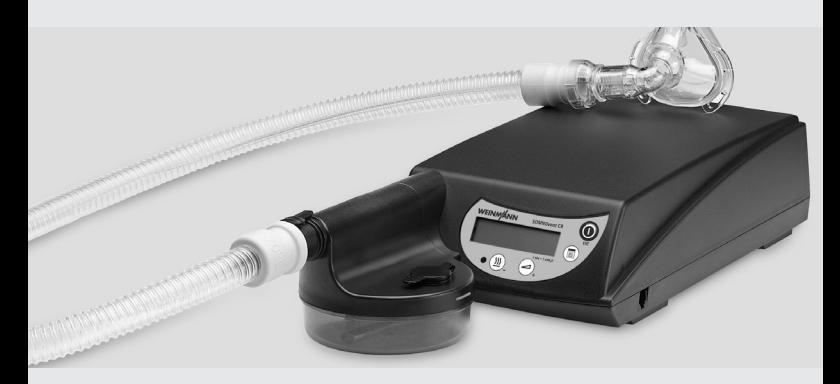

# **SOMNO***vent* **CR**

**CS-Therapiegerät mit autoTriLevel-Prinzip/CS therapy device with autoTriLevel principle/Appareil de thérapie CS à principe autoTriLevel**

#### **SOMNO***vent* **CR WM 24720 SOMNO***vent* **CR mit/with/avec SOMNO***click* **300 WM 24785**

**Einstellanleitung für Therapieparameter Instructions for setting therapy parameters Instructions de réglage**

**Für Geräte ab Seriennummer 10.000 oder Firmware-Version 5.0 For devices from serial number 10,000 or firmware version 5.0 Appareils dont le numéro de série est supérieur à 10.000 ou version 5.0 du micrologiciel 5.0**

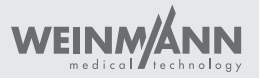

# Übersicht / Overview / Vue d´ensemble

Beispielhafte Abbildung Frontfolie und Display

Example of front panel and display

Représentation de la façade de l'appareil et de l'afficheur

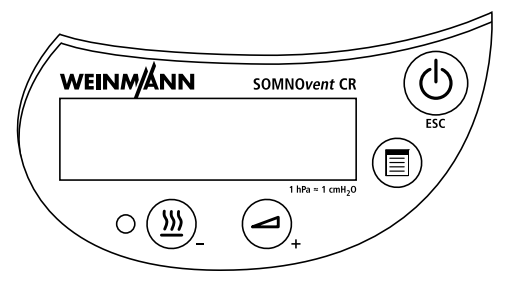

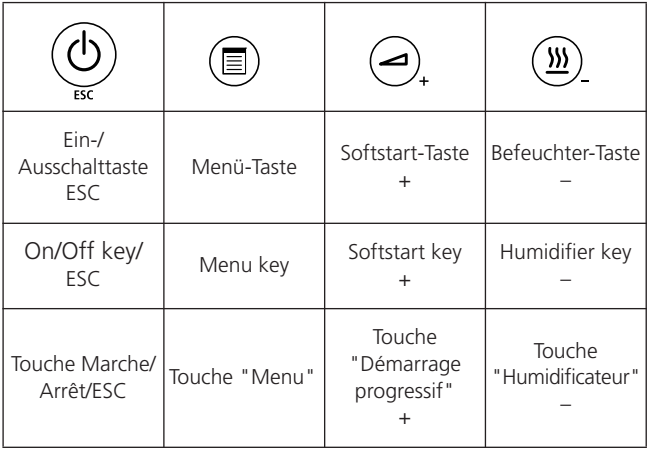

# Deutsch [4](#page-3-0) English [10](#page-9-0) Français [15](#page-14-0)

# <span id="page-3-0"></span>Allgemeine Hinweise zur Einstellung der Therapieparameter

Diese Anleitung erläutert das Einstellen der Therapieparameter von SOMNO*vent* CR direkt am Gerät. Alternativ können die Parameter mit der Ferneinstellung SOMNO*adjust* und der PC-Software WEINMANN*support* eingestellt werden. Die Anleitung ist nur für medizinisches Fachpersonal bestimmt. Beachten Sie auch die jedem Gerät beiliegende Gebrauchsanweisung!

# So gelangen Sie in den Einstellmodus

- 1. Das Gerät muss an das Stromnetz angeschlossen und ausgeschaltet sein.
- 2. Drücken Sie die Menü-Taste  $\textcircled{\tiny{\textsf{B}}}$ , bis im Display " $\textcircled{\tiny{\textsf{I}}}$ " blinkt, und dann zusätzlich die Befeuchter-Taste ... Nach ca. 4 Sekunden erscheint der erste einzustellende Wert.
- 3. Erhöhen Sie mit der Softstart-Taste  $\bigcirc$ , bzw. verringern Sie mit der Befeuchter-Taste  $(\mathbb{D})$  den einzustellenden Wert. Wenn Sie die jeweilige Taste festhalten, erhöht sich die Verstellgeschwindigkeit. Drücken Sie kurz die Menü-Taste (. um den nächsten einzustellenden Wert aufzurufen.
- 4. Um den Einstellmodus zu verlassen, drücken Sie die Ein-/Ausschalttaste/ESC  $\circledcirc$ . Wenn Sie länger als 3 Minuten keine Taste drücken, verlässt das Gerät automatisch den Einstellmodus.

# Einzustellende Werte

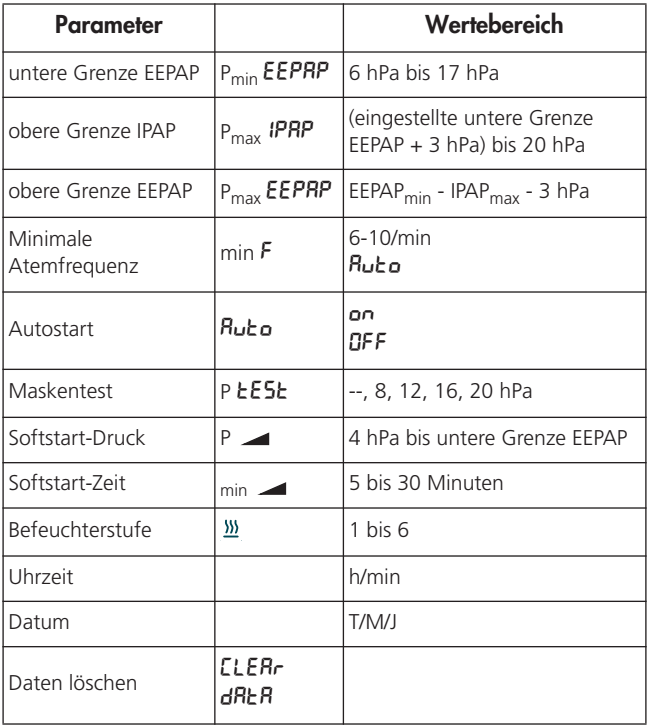

# Therapiedaten löschen

Die Therapiedaten werden z.B. bei Weitergabe an einen anderen Patienten gelöscht. Nach dem Datum erscheint im Display "ELERr dRER". Um die Daten zu löschen, halten Sie die Befeuchter-Taste  $(\underline{w})$  gedrückt, bis "**[LEA**r" blinkt. Die Löschung lässt sich nicht rückgängig machen.

# Generelles Sperren des Softstarts

Wird der Softstartdruck auf < 4 hPa gestellt, so erscheint in der Anzeige "--". Der Softstart ist jetzt gesperrt und kann vom Patienten nicht mehr aktiviert werden.

## Anschluss an WEINMANNsupport und einen Polysomnographen

Sie können SOMNO*vent* CR gleichzeitig an WEINMANN*support* und an die Analaogeingänge eines PSG anschließen. Dazu benötigen Sie den Y-Verteiler WM 24972, der in die vordere seitliche Anschlussbuchse des SOMNO*vent* CR gesteckt wird.

Hieran können Sie die Verbindungsleitung zum PC für WEINMANN*support* und die PSG-Anschlussleitung anschließen.

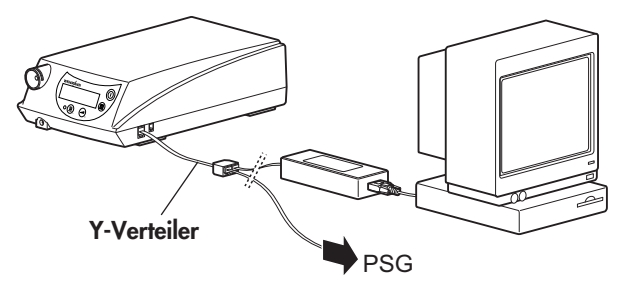

Folgendes Zubehör steht dazu zur Verfügung:

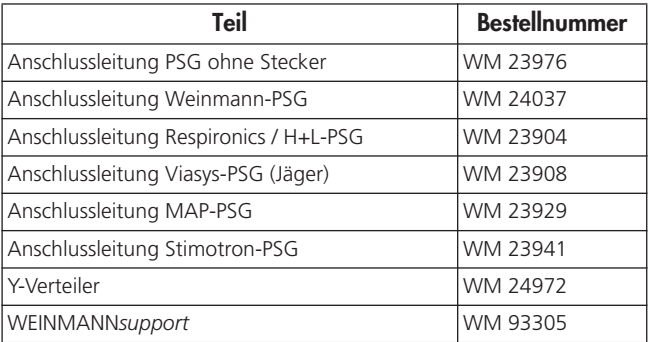

Sie können zwei der drei Parameter Druck, Flow und Leckage direkt aus dem Gerät auf ein PSG ausgeben. Die Auswahl erfolgt in WEINMANN*support*. Dadurch brauchen Sie bei der Therapiekontrolle keinen Pneumotachographen zu verwenden. Eine Liste der zugelassenen Pneumotachographen erhalten Sie beim Hersteller Weinmann.

SOMNO*vent* CR speichert die folgenden Daten detailliert für bis zu 10 Stunden:

- Ist-Druck
- Soll-Drücke (für IPAP, EPAP, EEPAP)
- Flow
- relatives Atemminutenvolumen
- Leckage
- respiratorische Ereignisse (z.B. Apnoen, Hypopnoen, RERA, Flusslimitationen, Schnarchen)
- Status (Inspiration, Exspiration, Artefakt, Leckage, Maske offen)

Die Daten für Druck, Leckage und von respiratorischen Ereignissen (Apnoen, Hypopnoen, Flusslimitationen, Schnarchen usw.) werden zeitlich komprimiert für die jeweils letzten 30 Therapienächte gespeichert.

Das Auslesen und Auswerten dieser Daten ist nur mit der Auslesesoftware WEINMANN*support* möglich.

Das weitere Vorgehen beim Auslesen und Auswerten des Therapieverlaufes und Einstellen der Parameter entnehmen Sie bitte der Gebrauchsanweisung WEINMANN*support*.

#### Therapiedaten auslesen

Das Vorgehen zum Auslesen der Therapiedaten am Gerät ist in der Gebrauchsanweisung WM 66320 beschrieben.

# <span id="page-9-0"></span>**General information on setting** therapy parameters

These instructions explain the setting of therapy parameters SOMNO*vent* CR directly on the device. Alternatively, the parameters can be set with the remote setting SOMNO*adjust* and the PC software WEINMANN*support*. These instructions are intended for medically trained experts only. Observe the operating instructions enclosed with each device!

#### How to access adjustment mode

- 1. The device must be plugged into an electrical socket and switched off.
- 2. Press the menu key  $\textcircled{\tiny{\textsf{I}}\hspace{-1pt}I}$ , until " $\textcircled{\tiny{\textsf{I}}}$ " flashes in the display, and then press the humidifier key  $(\mathbb{D})$  as well. After about 4 seconds, the first value to be set will appear.
- 3. Increase the value to be set with the softstart button  $\bigcirc$ , or reduce it with the humidifier key  $\mathcal{D}$ . If the key is held down, the displayed time will change more rapidly. Press the menu key briefly  $\circled{=}$  to call up the next value to be set.
- 4. To leave the setting mode, press the On/Off key/ESC  $(\mathcal{O})$ . If no key is pressed within 3 minutes, the device will automatically leave the settingmode.

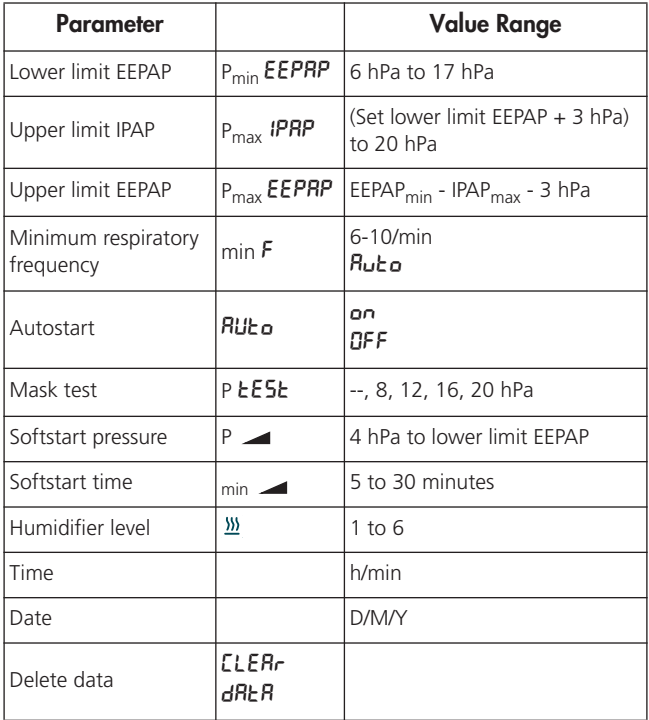

# Deleting therapy data

Therapy data is deleted e.g. on handing the device over to another patient. After the date, " $LLERr$  dRER" appears in the display. To delete the data, press the humidifier key  $(\mathcal{D})$ , until "**ELEBr**" flashes. Deletion cannot be undone.

# General locking of Softstart

If the Softstart pressure is set to  $<$  4 hPa, " $-$ " appears in the display. Softstart is now locked and cannot be activated by the patient.

# Connection to WEINMANNsupport and a polysomnograph

You can connect the SOMNO*vent* CR to WEINMANN*support* and the analog inputs of a PSG at the same time. For this, the Y-diverter WM 24972 is required, which is plugged into the front side socket of the SOMNO*vent* CR.

The connector cable to the PC for the WEINMANN*support* and the PSG connector cable can also be connected to this.

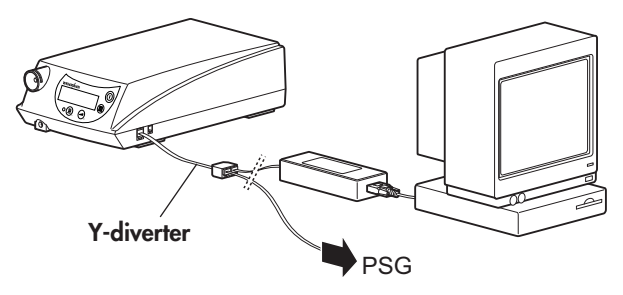

For this, the following accessories are available:

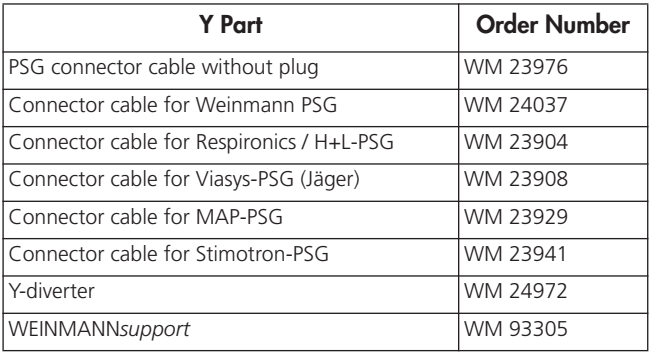

Two of the three parameters pressure, flow and leakage can be read out of the device directly to a PSG. The selection is made in WEINMANN*support*. Because of this, a pneumotachograph does not need to be used for therapy monitoring. A list of authorized pneumotachographs can be obtained from Weinmann.

SOMNO*vent* CR saves the following data in detail for up to 10 hours:

- Actual pressure
- Target pressure (for IPAP, EPAP, EEPAP)
- Flow
- Relative respiratory volume per minute
- Leakage
- Respiratory events (e.g. apneas, hypopneas, RERA, flow limitations, snoring)
- Status (inspiration, expiration, artefacts, leakage, mask open)

The data for pressure, leakage and respiratory events (apnoeas, hypopnoeas, flow restrictions, snoring etc.) for the previous 30 therapy nights are saved in a time-compressed form.

Readout and evaluation of this data is only possible with WEINMANN*support* readout software.

For further details of the procedure for the readout and evaluation of the course of therapy and the setting of the parameters, please refer to the operating instructions WEINMANN*support*.

### Readout of therapy data

The procedure for readout of the therapy data from the device is described in the operating instructions WM 66321.

# <span id="page-14-0"></span>Remarques générales concernant le réglage des paramètres du traitement

Les présentes instructions décrivent le réglage des paramètres du SOMNO*vent* CR directement sur l'appareil. En alternative, il est possible de procéder à cette opération à l'aide du boîtier de réglage à distance SOMNO*adjust* et du logiciel pour PC WEINMANN*support*. Ces instructions sont exclusivement destinées au personnel médical. Tenez compte aussi du mode d'emploi fourni avec chaque appareil !

# Accès au mode de réglage

- 1. L'appareil doit être branché sur le secteur et éteint.
- 2. Appuyez sur la touche  $\circledR$  (menu) jusqu'à ce que " $\mathbf{J}$ " clignote dans l'afficheur, puis appuyez aussi sur la touche (humidificateur). La première valeur à régler apparaît au bout d'environ 4 secondes.
- 3. Augmentez cette valeur à l'aide de la touche  $\bigcirc$  (démarrage progressif) ou diminuez-la à l'aide de la touche (10) (humidificateur). Le réglage a lieu plus vite si vous maintenez la touche enfoncée. Appuyez sur la touche (i) (menu) pour accéder au paramètre suivant.
- 4. Pour quitter le mode de réglage, appuyez sur la touche Marche/Arrêt/ESC  $\circledcirc$ . Si vous n'appuyez sur aucune touche pendant plus de 3 minutes, l'appareil quittera automatiquement le mode de réglage.

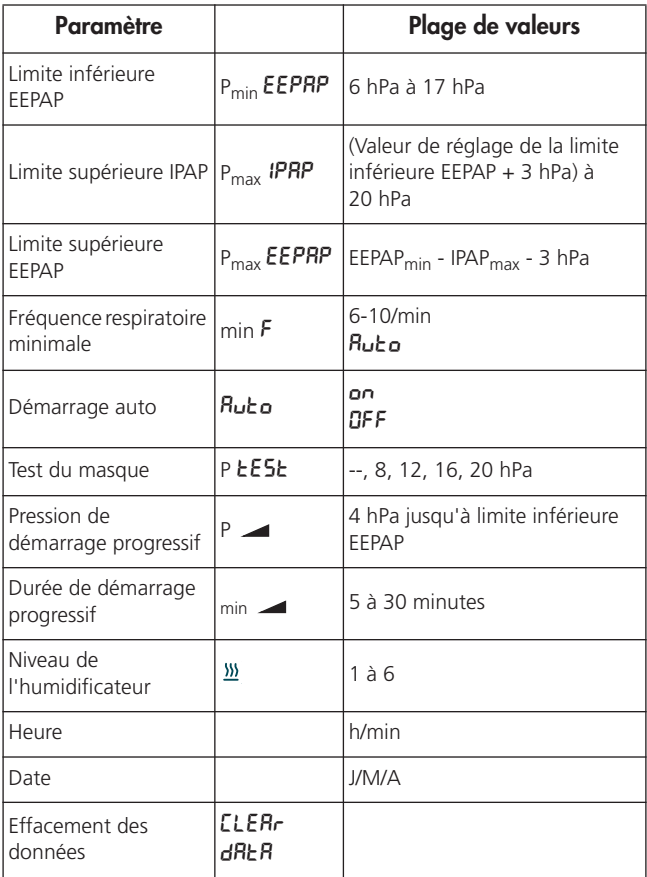

# Effacement des données

Les données relatives au traitement doivent être effacées p. ex. lorsque l'appareil est remis à un autre patient. Après la date, l'afficheur indique "LLEA<sub>L</sub> dREA". Pour effacer les données, maintenez la touche "Humidificateur" (10) enfoncée jusqu'à ce que "LLEAr" clignote. L'effacement est irréversible.

# Verrouillage général du démarrage progressif

Si la pression de démarrage progressif est réglée à < 4 hPa, l'afficheur indique "--". Le démarrage progressif est alors verrouillé et ne peut plus être activé par le patient.

# Raccordement au WEINMANNsupport et à un polysomnographe

Vous pouvez connecter simultanément le SOMNO*vent* CR au WEINMANN*support* et aux entrées analogiques d'un PSG. Il vous faut utiliser pour cela le connecteur en Y (réf. WM 24972) et l'enficher dans la prise latérale à l'avant du SOMNO*vent* CR.

Branchez ensuite dessus le câble de raccordement du PC (pour le WEINMANN*support*) et celui du PSG.

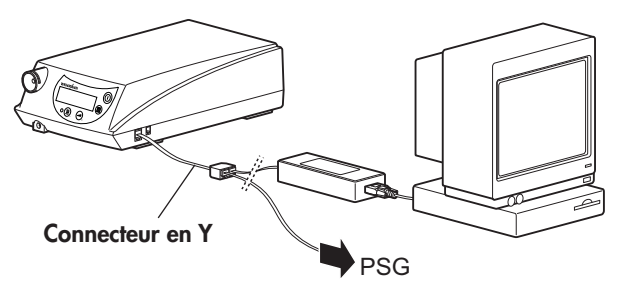

L'accessoire suivant est disponible à cet effet :

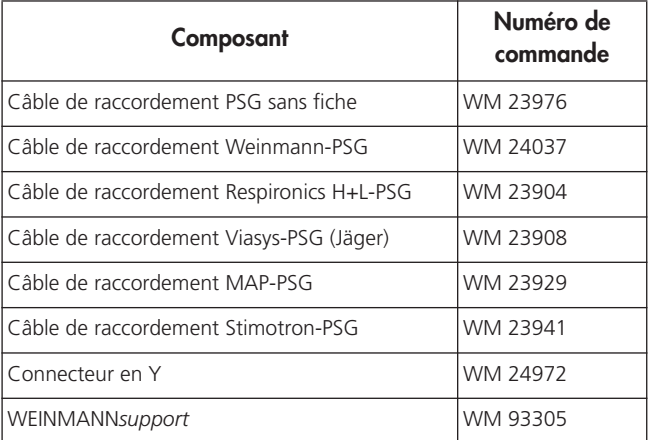

Deux des trois paramètres - pression, débit et fuites - peuvent être transmis directement de l'appareil à un PSG. La sélection s'effectue dans le WEINMANN*support*. Vous n'avez donc pas

besoin d'un pneumotachographe pour le suivi thérapeutique. Weinmann tient à votre disposition une liste de pneumotachographes dont l'emploi est autorisé.

# Suivi du traitement

Le SOMNO*vent* CR enregistre les données suivantes de manière détaillée pendant jusqu'à 10 heures :

- Pression effective
- Pressions nominales (pour IPAP, EPAP, EEPAP)
- Débit
- Volume par minute relatif
- Fuites
- Evénements respiratoires (par exemple apnées, hypopnées, micro-éveils/RERA, limitations de débit et ronflements)
- Etat (inspiration, expiration, artefact, fuites, masque ouvert)

Les données correspondant à la pression, aux fuites et aux événements respiratoires (apnées, hypopnées, limitations de débit, ronflements, etc.) sont comprimées dans le temps et enregistrées pendant les 30 dernières nuits de traitement.

La lecture et l'analyse de ces données ne sont possibles qu'à l'aide du logiciel d'évaluation WEINMANN*support*.

Pour plus ample information sur la procédure de lecture et d'évaluation ainsi que sur le réglage des paramètres, veuillez vous reporter au mode d'emploi du WEINMANN*support*.

#### Lecture des données relatives au traitement

La procédure de lecture des données sur l'appareil est décrite dans le mode d'emploi WM 66322.

#### **Weinmann**

**Geräte für Medizin GmbH+Co.KG** Postfach 540268 • 22502 Hamburg Kronsaalsweg 40 • 22525 Hamburg T: 040-5 47 02-0 F: 040-5 47 02-461 E: info@weinmann.de

**Zentrum für Produktion, Logistic, Service**

24558 Henstedt-Ulzburg T: 04193-88 91-0

F: 04193-88 91-450

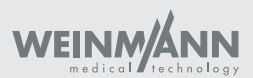